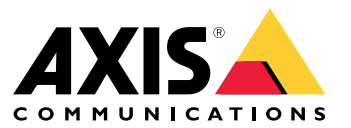

Manuale per l'utente

## Installazione

### Installazione

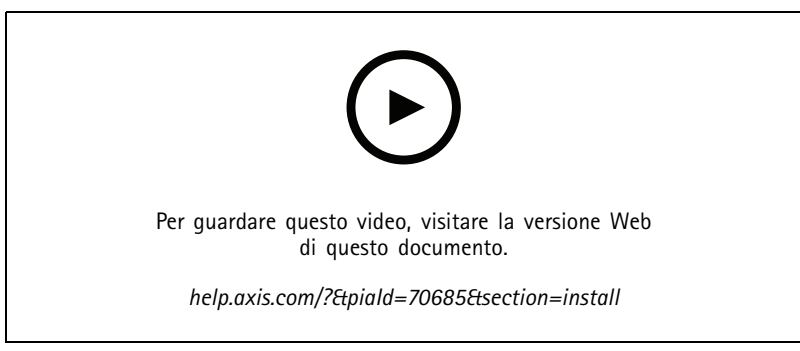

*Video di installazione del dispositivo*

# **Cablaggio**

Collega i cavi dal lettore al door controller come indicato dalla tabella.

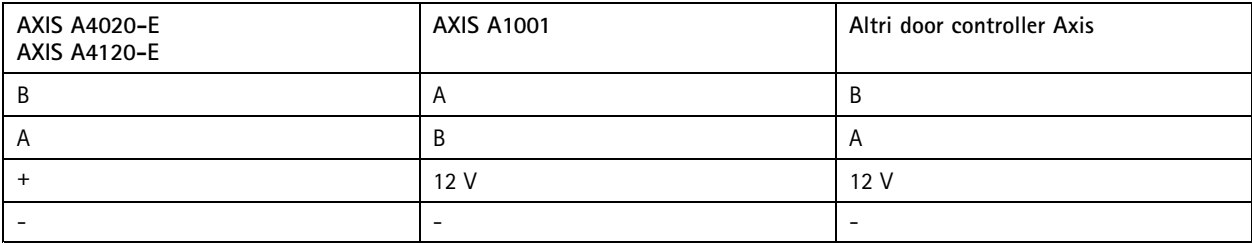

### Configurare il dispositivo

### Configurare il dispositivo

Il dispositivo funziona come lettore OSDP standard pronto all'uso. È possibile accedere <sup>a</sup> funzionalità specifiche <sup>e</sup> modificare le impostazioni in AXIS Camera Station Secure Entry. Di seguito è riportato un esempio di configurazione del dispositivo tramite AXIS Camera Station Secure Entry.

### **Comunicazione crittografata**

#### **Canale sicuro OSDP**

AXIS Camera Station Secure Entry supporta il canale sicuro OSDP (Open Supervised Device Protocol) per l'attivazione della crittografia della linea tra il dispositivo di controllo <sup>e</sup> i lettori Axis.

Per attivare il canale sicuro OSDP per l'intero sistema:

- 1. Andare <sup>a</sup> **Configuration <sup>&</sup>gt; Access control <sup>&</sup>gt; Encrypted communication (Configurazione <sup>&</sup>gt; Controllo degli accessi <sup>&</sup>gt; Comunicazione crittografata)**.
- 2. Specificare la chiave di crittografia principale <sup>e</sup> fare clic su **OK**. Fare clic su per modificare la chiave di crittografia principale.
- 3. Attivare **OSDP Secure Channel (Canale sicuro OSDP)**. Solo dopo l'impostazione della chiave di crittografia principale questa opzione diventa disponibile.
- 4. La chiave del canale sicuro OSDP viene generata dalla chiave di crittografia principale per impostazione predefinita. Per impostare in modo manuale la chiave del canale sicuro OSDP:
	- 4.1 In **OSDP Secure Channel (Canale sicuro OSDP)** fare clic su .
	- 4.2 Deselezionare **Use main encryption key to generate OSDP Secure Channel key (Utilizzare la chiave di crittografia principale per generare la chiave del canale sicuro OSDP)**.
	- 4.3 Digitare la chiave del canale sicuro OSDP <sup>e</sup> fare clic su **OK**.

Per l'attivazione <sup>o</sup> la disattivazione del canale sicuro OSDP per un lettore specifico, vedere *[Porte](https://help.axis.com/axis-camera-station-5#doors-and-zones) <sup>e</sup> zone*.

### <span id="page-3-0"></span>Risoluzione di problemi

### Risoluzione di problemi

### **Ripristino delle impostazioni predefinite di fabbrica**

Un ripristino delle impostazioni di fabbrica consente di ripristinare le impostazioni di fabbrica per tutti i parametri.

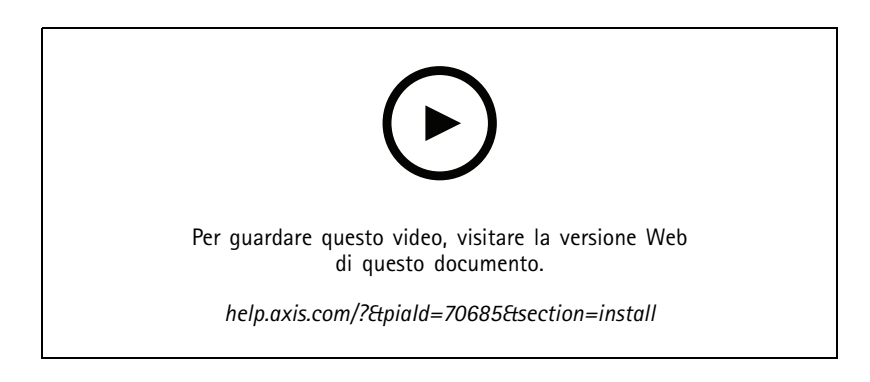

- 1. Rimuovere il dispositivo dalla piastra posteriore. Ciò scollega l'alimentazione dal dispositivo.
- 2. Rimuovere il connettore dalla piastra posteriore.
- 3. Utilizzare uno strumento arrotondato per tenere premuto il pulsante di comando mentre si ricollega l'alimentazione collegando la morsettiera ai pin del dispositivo. Consultare *Panoramica del [dispositivo](#page-4-0) alla pagina [5](#page-4-0)* . Si sentirà un breve segnale acustico quando l'alimentazione sarà ricollegata. Indica che il pulsante di comando è stato premuto.
- 4. Tenere il pulsante di comando premuto per qualche secondo.
- 5. Rilasciare il pulsante di comando. Sentirai un segnale acustico che indica l'avvenuto ripristino alle impostazioni predefinite di fabbrica del dispositivo.
- 6. Collocare la morsettiera al suo posto nella piastra posteriore.
- 7. Agganciare il dispositivo alla piastra posteriore <sup>e</sup> chiudere l'unità lentamente.

# <span id="page-4-0"></span>Specifiche

# Specifiche

# **Panoramica del dispositivo**

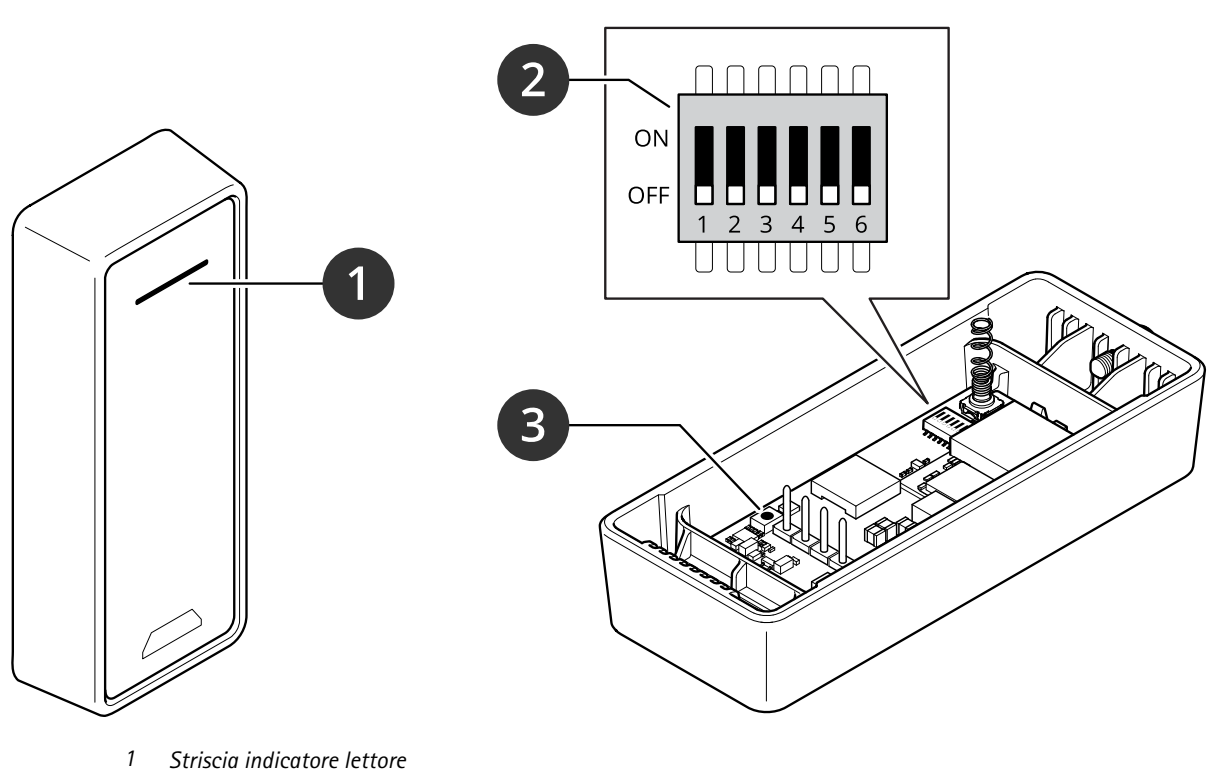

*2 DIP switch*

*3 Pulsante di comando*

## **Striscia indicatore lettore**

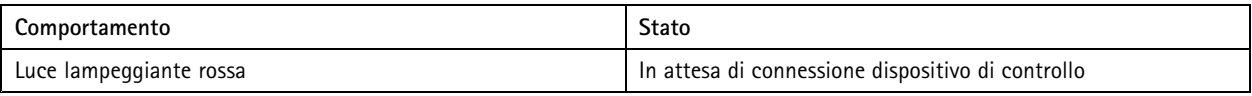

## **DIP switch**

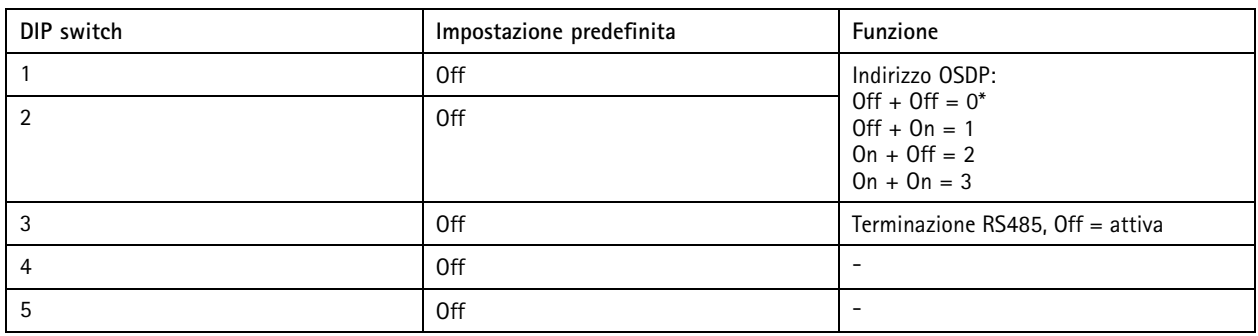

# Specifiche

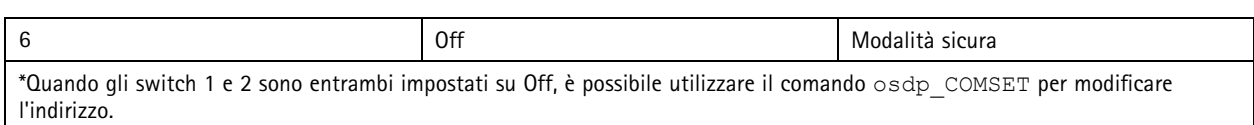

### **Pulsanti**

#### **Pulsante di comando**

Il pulsante di comando viene utilizzato per:

• Ripristino del dispositivo alle impostazioni predefinite di fabbrica. Consultare *Ripristino delle [impostazioni](#page-3-0) predefinite di [fabbrica](#page-3-0) alla pagina [4](#page-3-0)* .

### **Velocità di trasmissione**

La velocità di trasmissione predefinita è 9600. Per modificarla, utilizzare il comando osdp COMSET.

Manuale per l'utente AXIS A4020 - © Axis Communications AB, 20 2 1 -

Ver . M5.2 Data: Luglio 2023 2023 Codice art. T1 0171378